# It's a Breeze to Contribute to Airflow

First Time Apache Airflow Contributor's Workshop

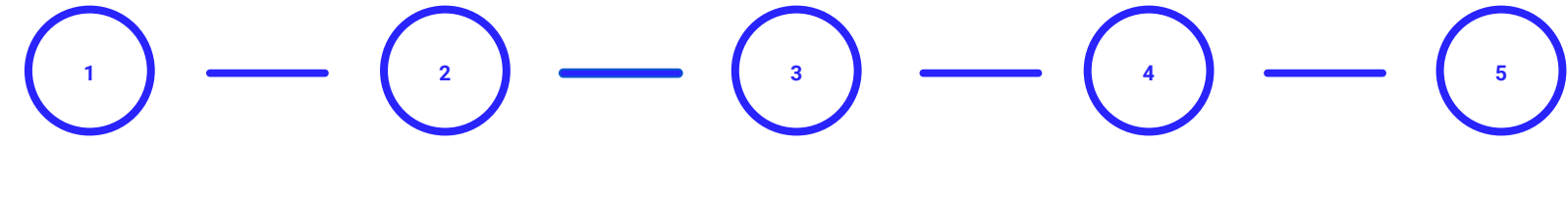

**Fork airflow/master**

Make your own fork of Apache Airflow main repo

### **Configure environment**

Create virtualenv Initialize Breeze Install pre-commit Setup your own Travis CI

## **Connect with community**

Join devlist Setup slack account

### **Prepare PR**

PR from your fork Follow PR guidelines in CONTRIBUTING.rst

### **PR review**

Ping @ #development slack Comment @people Be annoying Be considerate

# **GitHub repository**

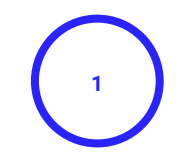

**Fork airflow/master**

Make your own fork of Apache Airflow main repo

# **Fork apache/airflow**

- Apache Airflow repository
	- <https://github.com/apache/airflow>
- How to fork
	- <https://help.github.com/en/github/getting-started-with-github/fork-a-repo>

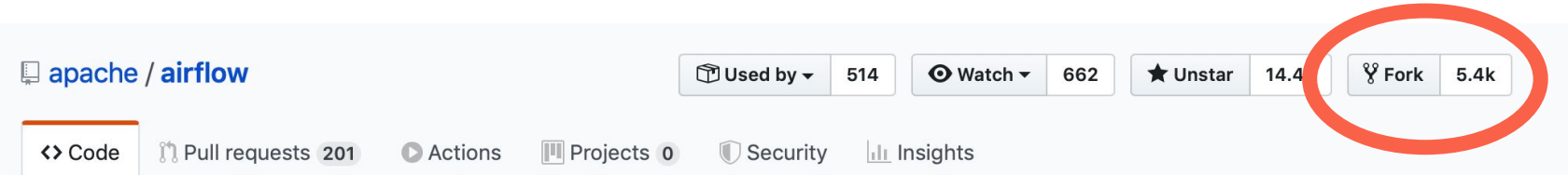

## Apache Airflow https://airflow.apache.org

airflow

# **Development Environment**

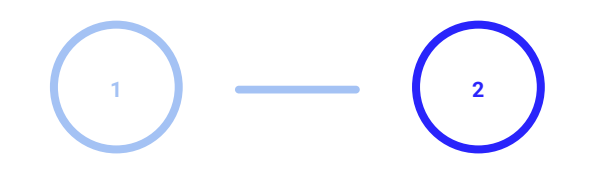

**Fork airflow/master**

Make your own fork of Apache Airflow main repo

## **Configure environment**

Create virtualenv Initialize Breeze Install pre-commit Setup your own Travis CI

## **Dev environment**

- Contributing guide:
	- [https://github.com/apache/airflow/blob/master/CONTRIBUTING.rst](https://github.com/apache/airflow/blob/master/CONTRIBUTING.rst#development-environments)
- Environments:
	- LOCAL [https://github.com/apache/airflow/blob/master/LOCAL\\_VIRTUALENV.rst](https://github.com/apache/airflow/blob/master/LOCAL_VIRTUALENV.rst)
	- BREEZE <https://github.com/apache/airflow/blob/master/BREEZE.rst>
- Running tests:
	- [https://github.com/apache/airflow/blob/master/TESTING.rst](https://github.com/apache/airflow/blob/master/CONTRIBUTING.rst#travis-ci-testing-framework)
- Statics checks and docs
	- o [https://github.com/apache/airflow/blob/master/STATICK\\_CODE\\_CHECKS.rst](https://github.com/apache/airflow/blob/master/CONTRIBUTING.rst#pre-commit-hooks)

# **Connect with Community**

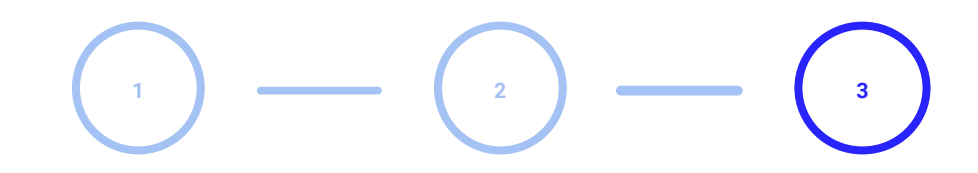

### **Fork airflow/master**

Make your own fork of Apache Airflow main repo

## **Configure environment**

Create virtualenv Initialize Breeze Install pre-commit Setup your own Travis CI

## **Connect with community**

Join devlist Setup slack account **Importance of communication**

**● TODO : update after we agree wording**

## **Connect with people**

- **Slack:** ad-hoc discussions/ask questions/is anyone working on it? <https://apache-airflow-slack.herokuapp.com/>
- **DevList:** important topics
	- Developer's mailing list dev-subscribe@airflow.apache.org
	- Airflow users mailing list: users-subscribe@airflow.apache.org
- Report issues on Apache Airflow Jira: <https://issues.apache.org/jira/browse/AIRFLOW>
- More resources and links to Airflow related content on the Wiki <https://cwiki.apache.org/confluence/display/AIRFLOW/Airflow+Links>

# **Pull Request**

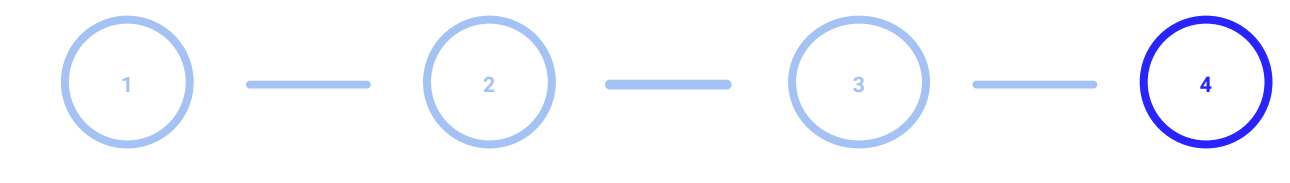

**Fork airflow/master**

Make your own fork of Apache Airflow main repo

## **Configure environment**

Create virtualenv Initialize Breeze Install pre-commit Setup your own Travis CI **Connect with community**

Join devlist Setup slack account **Prepare PR**

PR from your fork Follow PR guidelines in CONTRIBUTING.rst

# **Prepare PR**

- Pull request guidelines <https://github.com/apache/airflow/blob/master/CONTRIBUTING.rst#pull-request-guidelines>
- Rebase your fork, squash commits, and resolve all conflicts.
- Preface your commit's subject & PR title with **[AIRFLOW-YYYY] COMMIT\_MSG**  where YYYY is the JIRA number.

# **Review process**

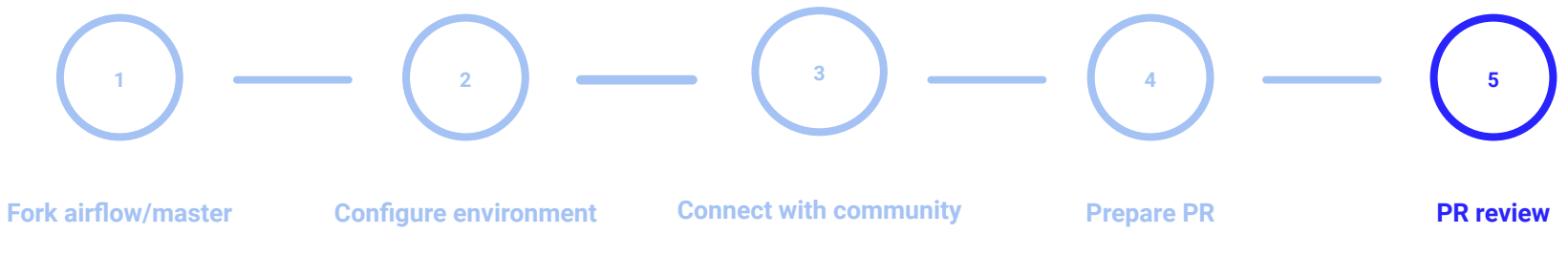

Make your own fork of Apache Airflow main repo

Create virtualenv Initialize Breeze Install pre-commit Setup your own Travis CI

Join devlist Setup slack account

PR from your fork Follow PR guidelines in CONTRIBUTING.rst

Ping @ #development slack Comment @people Be annoying Be considerate

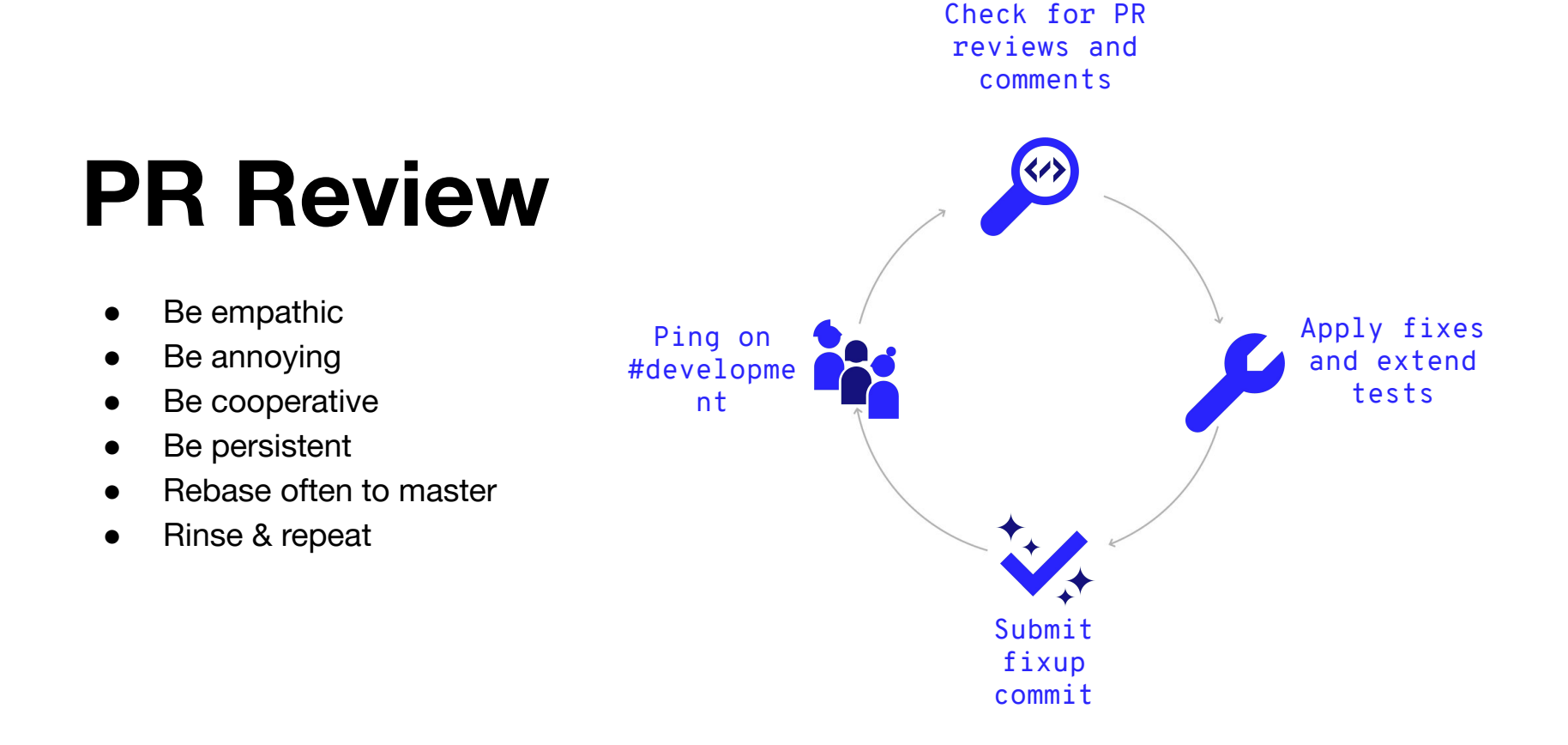

# **Example first issues**

## **First issues**

- Add examples DAGs
	- Redis publish operator
	- SQLite / Postgres operators
- New operators:
	- Redis pull operator
- Fix pylint:
	- o scripts/ci/pylint todo.txt
- Simple [or not]:
	- Fix DAG CLI
	- Improve coverage for
		- hooks.spanner | hooks.cloud\_memorystore | sensors.gcs

**Thanks!**